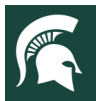

## **4-H Virtual Showcase Open Registration Welcome Message**

Sending an introductory message when opening the FairEntry process is a great opportunity to welcome participants with positivity as well as to share resources that will assist them in being successful. Below is an example of a message that can be customized when opening the entry process. Pay special attention to the areas highlighted in yellow, which should be customized.

## **SAMPLE MESSAGE**

The <mark>Iname of fairl</mark>, in partnership with Michigan State University Extension 4-H, is excited to offer a virtual learning showcase and auction for the 2020 **[name of fair]** experience. Registration for this event is now open! Please log in to **[link to fair website]** from your computer or any mobile device (including smartphones) to submit your entries.

## **Entry Deadline:** All entries, including photos and videos, are due **[add deadline date/time]**.

**Instructions:** The online entry process allows exhibitors to register for the classes in which they are participating, as well as upload photos, documents and/or videos of their projects. The [online](https://fairentry.zendesk.com/hc/en-us/articles/217431057-Families-Resources-for-Exhibitor-Entries) guide will assist you through this process. Specific instructions for registration can also be found on the MSU Extension **[add** county name/link to website] website<sup>#</sup> or the MSU Extension [Virtual Learning Showcase and Auction website.](https://www.canr.msu.edu/virtual-showcase/index) Additional resources include:

- [Uploading an Unlisted Video to YouTube:](https://www.screencast.com/t/qrVzMiaEr) An instructional video on how to upload a video to an unlisted YouTube account for the classes that require videos.
- **[Submitting Entries to FairEntry Help Sheet](https://www.canr.msu.edu/monroe/uploads/files/FairEntry%20Create%20and%20Submit%20Entries%20Helpsheet.pdf)**
- [Submitting Entries to FairEntry](https://vimeo.com/432741664) Video

**Assistance:** If you do not have internet access or need assistance with the entry process, contact the 4-H office at  $\sqrt{\text{add phone number}}$  or join our office hours via Zoom.  $\binom{*}{k}$ 

**[add dates/times for virtual office hours]** 

We look forward to you joining us in a history making experience!

*# If you are not adding anything to your local website, eliminate this and direct them only to the MSU Extension Virtual Learning Showcase and Auction website.* 

*\*Office hours are not required. If you will not be utilizing them, end after the phone number above.* 

MSU is an affirmative-action, equal-opportunity employer, committed to achieving excellence through a diverse workforce and inclusive culture that encourages all people to reach their full potential. Michigan State University Extension programs and materials are open to all without regard to race, color, national origin, gender, gender identity, religion, age, height, weight, disability, political beliefs, sexual orientation, marital status, family status or veteran status. Issued in furtherance of MSU Extension work, acts of May 8 and June 30, 1914, in cooperation with the U.S. Department of Agriculture. Jeffrey W. Dwyer, Director, MSU Extension, East Lansing, MI 48824. This information is for educational purposes only. Reference to commercial products or trade names does not imply endorsement by MSU Extension or bias against those not mentioned.